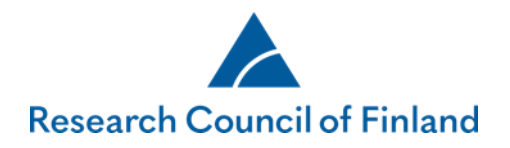

## **Guidelines for applicants and commitment issuers at the site of research: decision notification, review reports and accepting funding**

All applicants receive a decision notification by email after the decision on their application has been made. The decision notification (PDF format) and review reports can be read in the online services on the tab **My applications > Decision made** via the links **Browse decision** and **Browse reviews**.

Accept the funding via the link **Accept/Reject**.

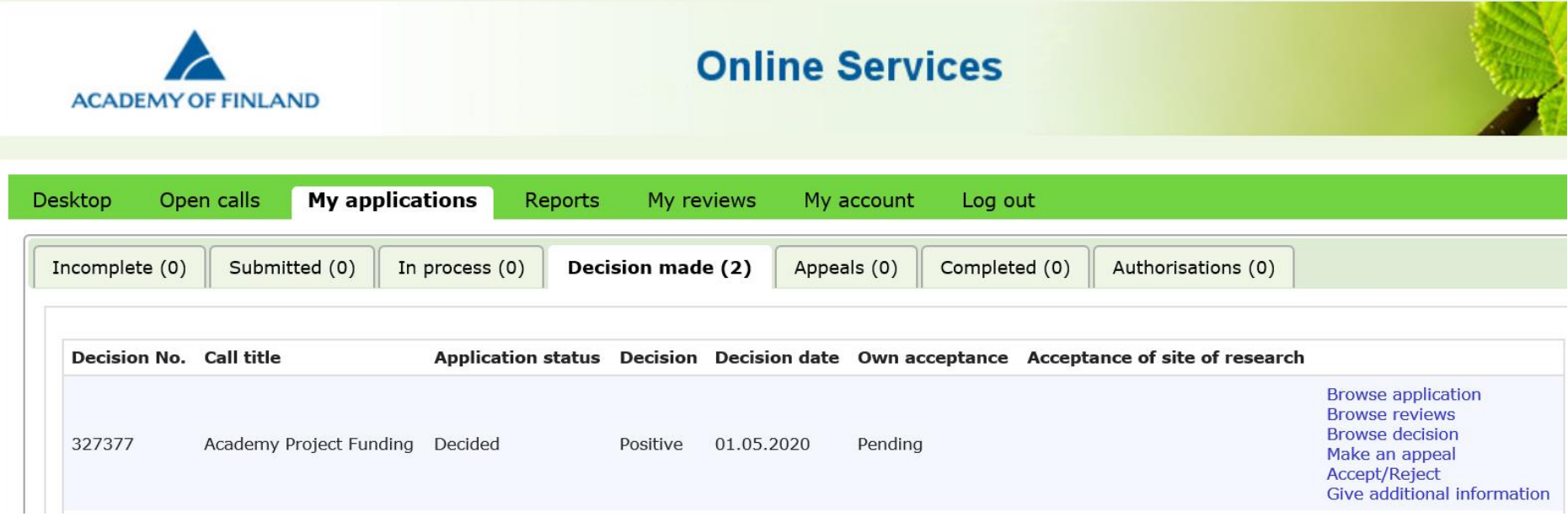

Research Council of Finland | Hakaniemenranta 6 | POB 131 | FI-00531 Helsinki | Finland | Tel. +358 295 335 000 | firstname.lastname@aka.fi | www.aka.fi/en

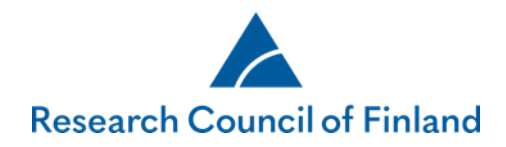

Before accepting the funding, you must check and, if necessary, edit the public project description via **Check public** 

**description.** If necessary, the applicant appends the data management plan via **'Add data management plan (PDF)'**.

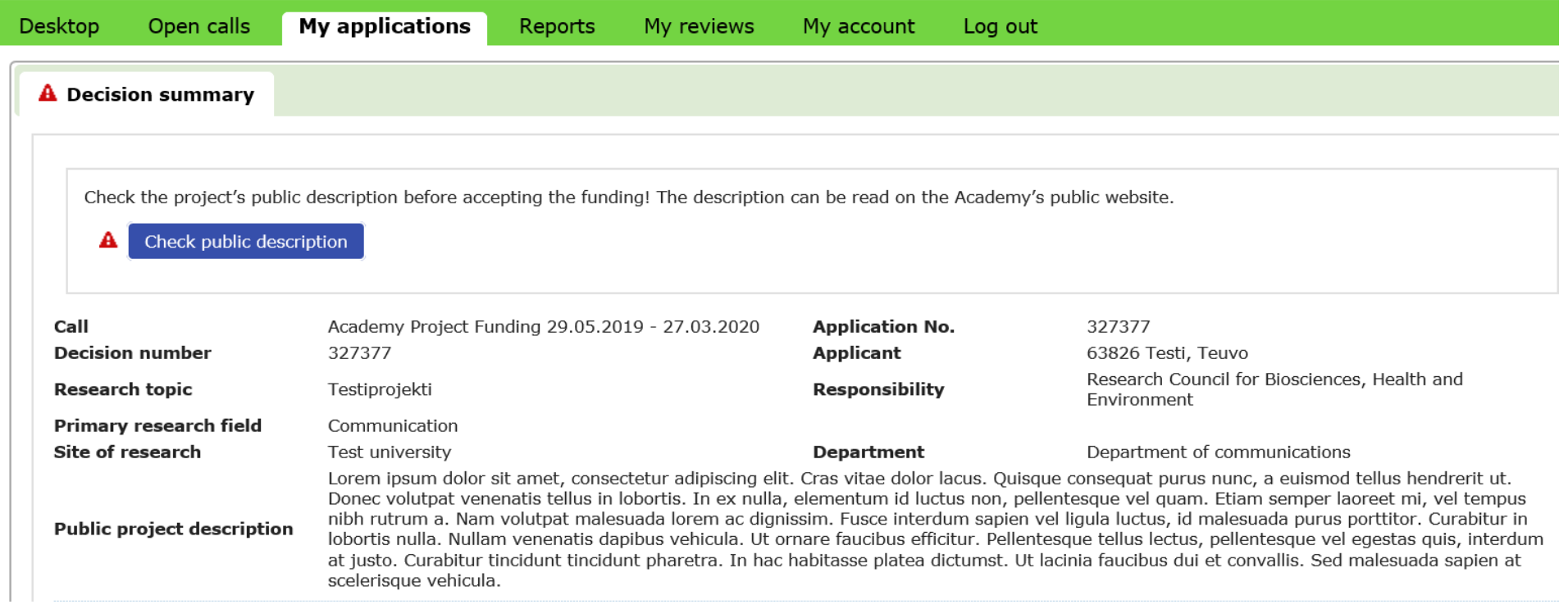

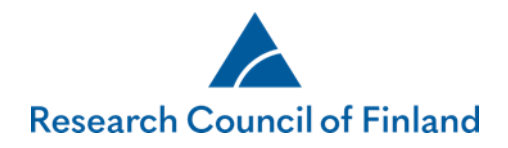

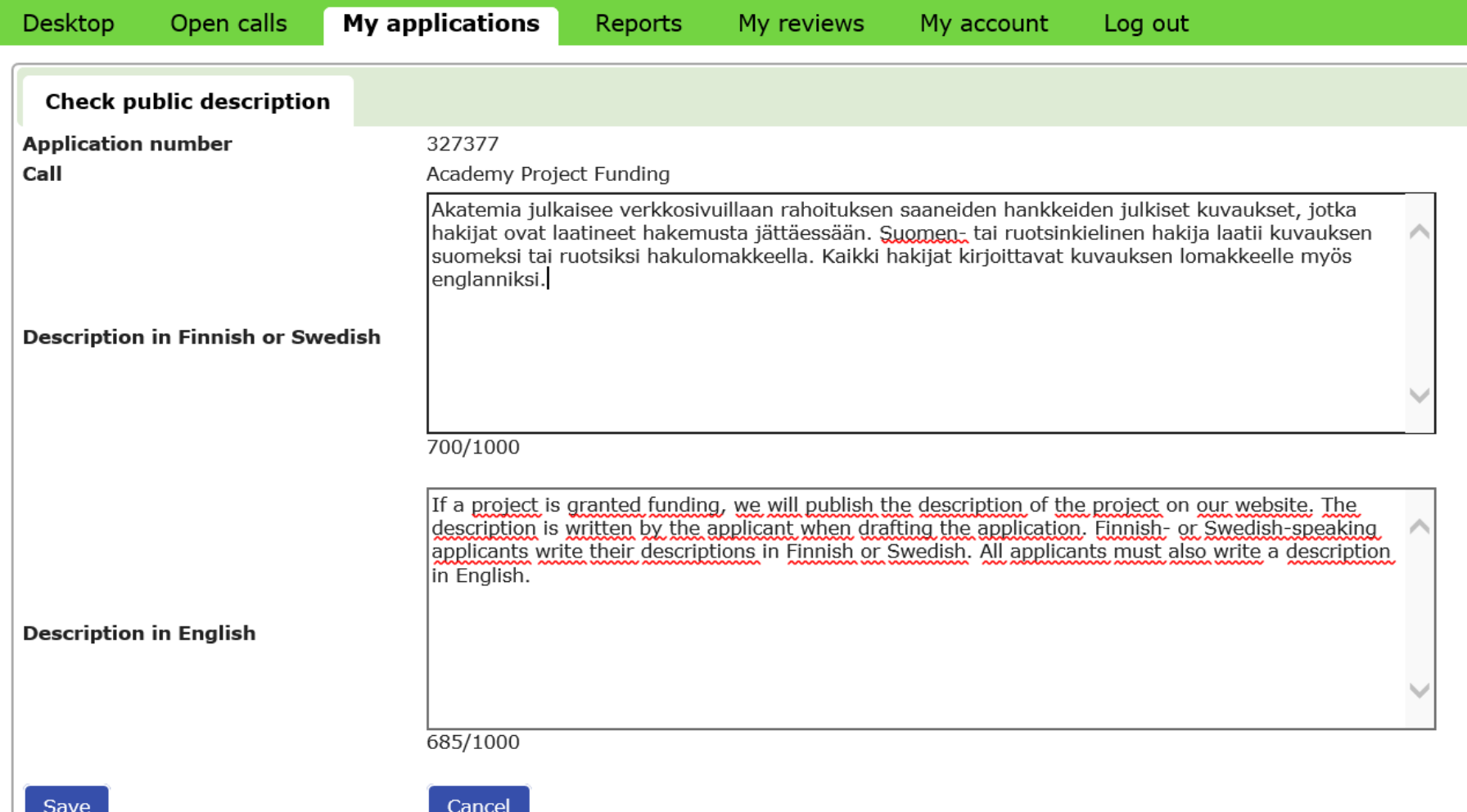

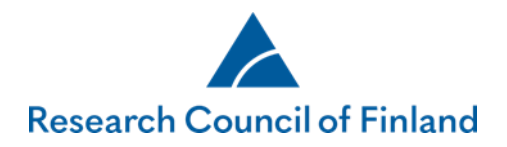

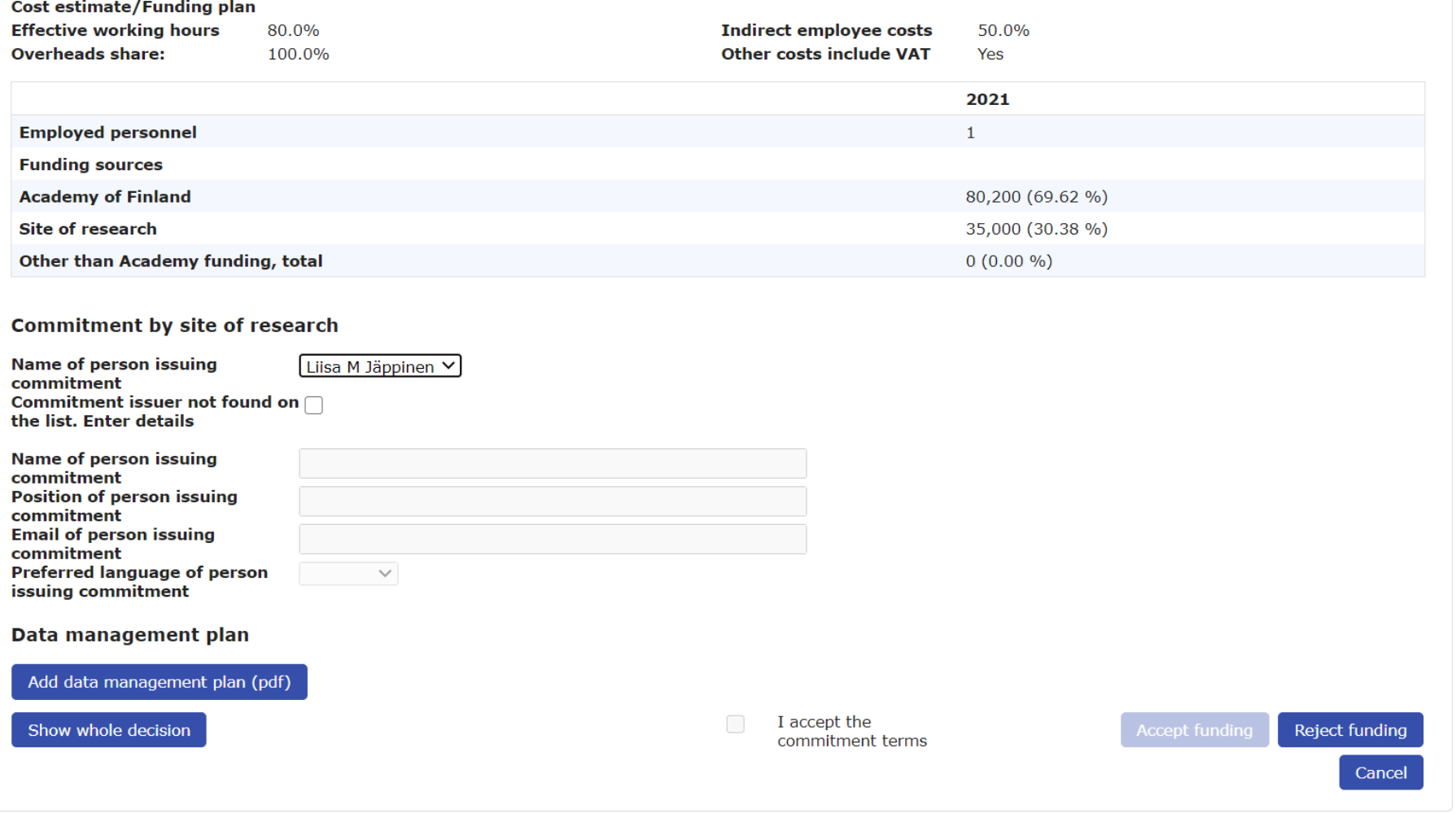

You must first select **I accept the commitment terms** to activate the **Accept funding** button.

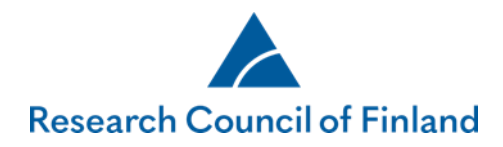

After you have accepted the funding, the system will automatically send a request for approval to the commitment issuer of the site of research. The applicant receives an email notification, if the commitment issuer of the site of research returns the data management plan for modification and does not accept the commitment. In this case, the decision is returned to be accepted by the applicant. After the edited data management plan has been added, the applicant shall approve the funding again, after which it is transferred to the site of research for approval.

## **Accepting funding (commitment issuer)**

Once the applicant has approved the decision in the online services, the commitment issuer of the site of research receives an automatic email notification. The decision to be approved is found on the tab **'Commitments'** under **'Decisions'**. The link **'Process'** takes you to a summary of the decision to be approved.

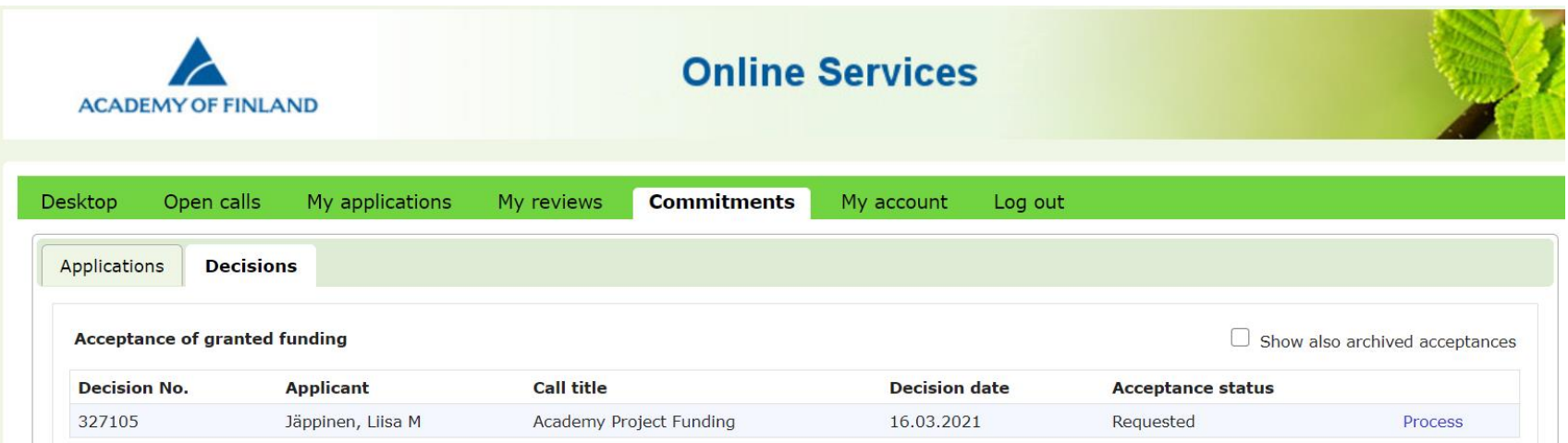

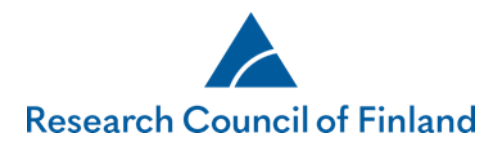

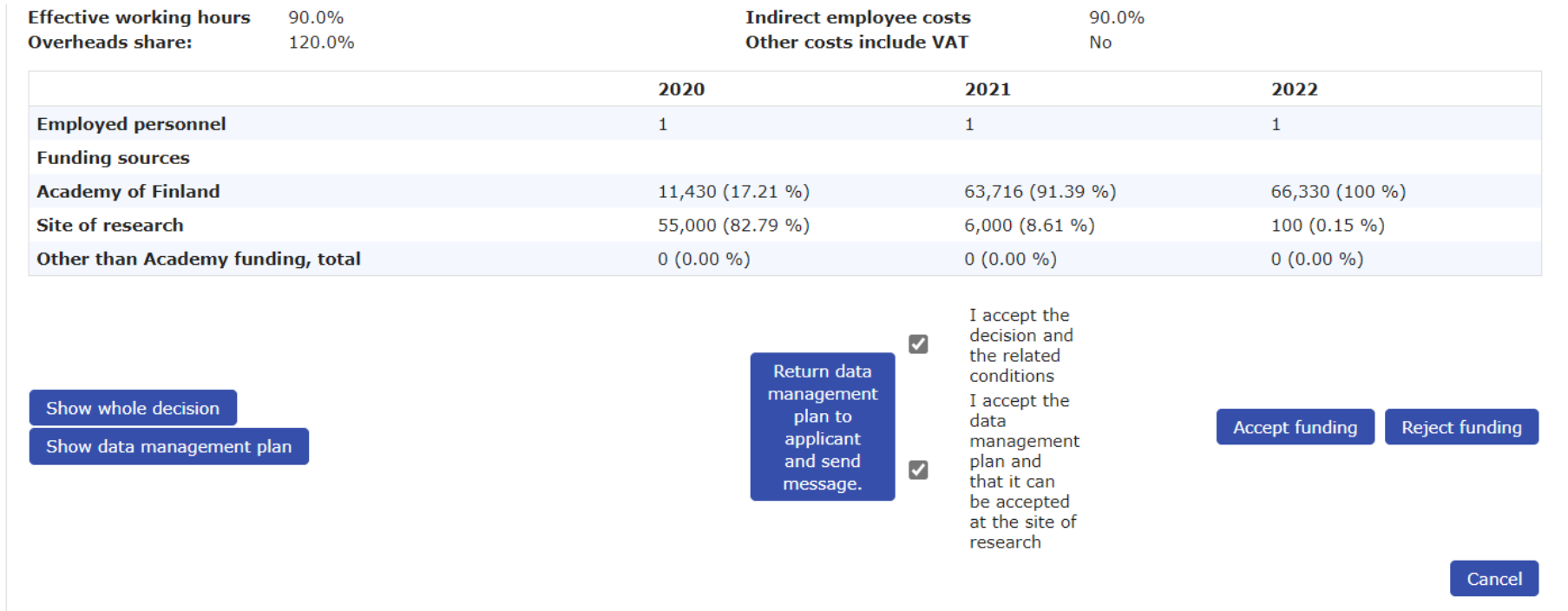

Click on the buttons on the bottom left side of the page to view the decision, the attached terms of commitment and the data management plan added by the applicant. The funding is accepted or rejected by using the buttons on the lower right-hand side. The applicant receives an email notification when the commitment issuer of the site of research has accepted the funding in the online services.

Before the funding is accepted, the data management plan may be returned to the applicant for modification by clicking on **'Return data management plan to applicant for modification and send a message'**. The default text of the message may

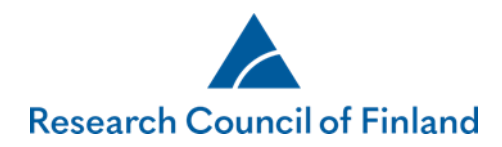

be edited. After the data management plan has been returned, the status of the commitment request returns to "pending". Once the applicant has attached the revised data management plan and approved the funding for their part, the commitment issuer of the site of research will again receive a notification and will be able to view the plan and approve the funding.

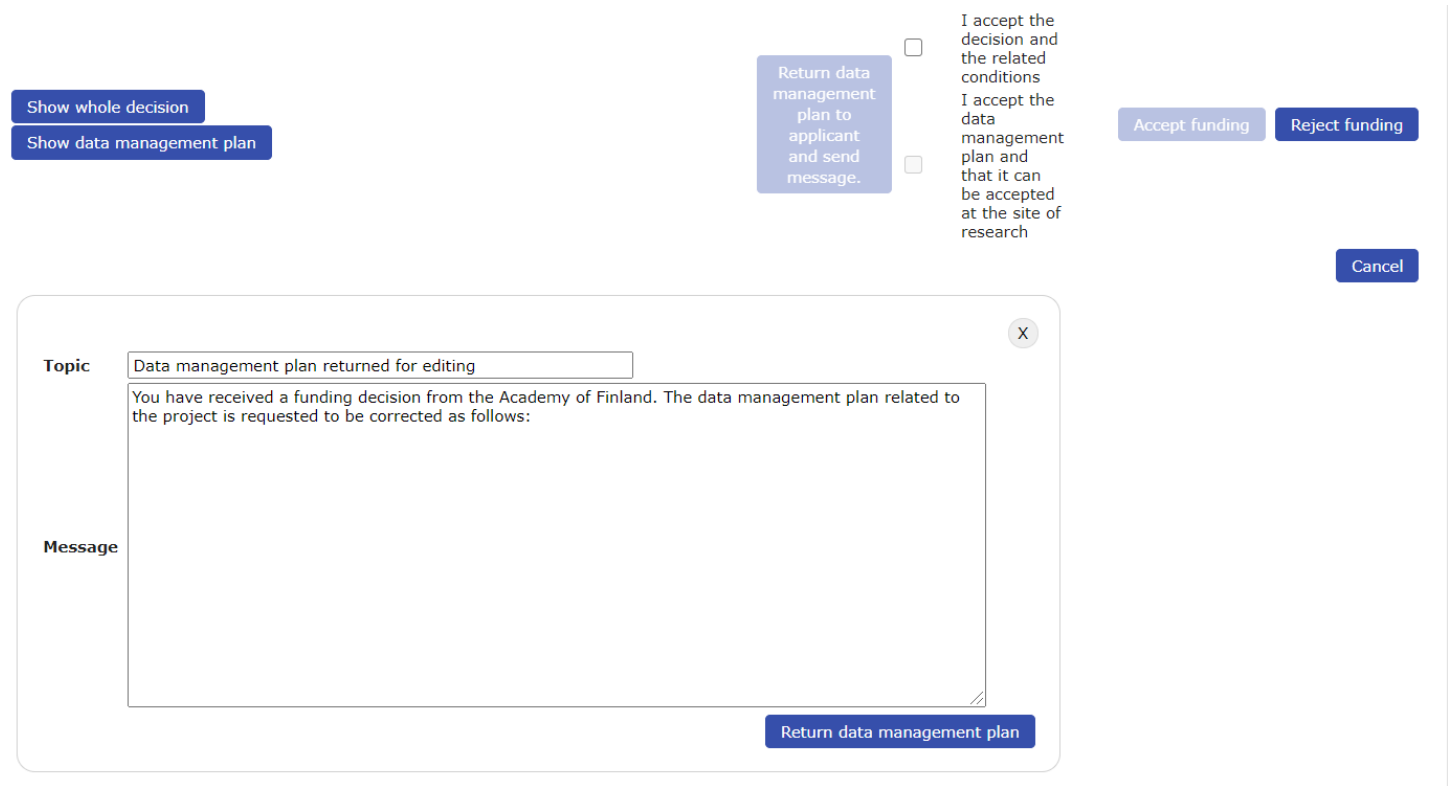